Partie I : Électronique TP

# TP 6 : Numérisation d'un signal : échantillonnage et critère de Shannon

# I Introduction

L'objectif de ce TP/TD est de comprendre quels sont les critères qui permettent de transformer un signal analogique en un signal numérique sans perdre d'informations.

Rappelons d'abord quelques définitions :

- $\triangleright$  Signal : représente la variation d'une grandeur physique X (température, pression, tension, position) en fonction du temps t.
- I Signal analogique : la grandeur physique peut prendre un ensemble continu de valeurs, et elle est définie sur un intervalle de temps continu.
- $\triangleright$  Signal numérique : la grandeur physique X prend un ensemble discret de valeurs  $X_1, X_2$ , etc., et elle n'est connue qu'à certains temps discrets  $t_1$ ,  $t_2$ , etc.

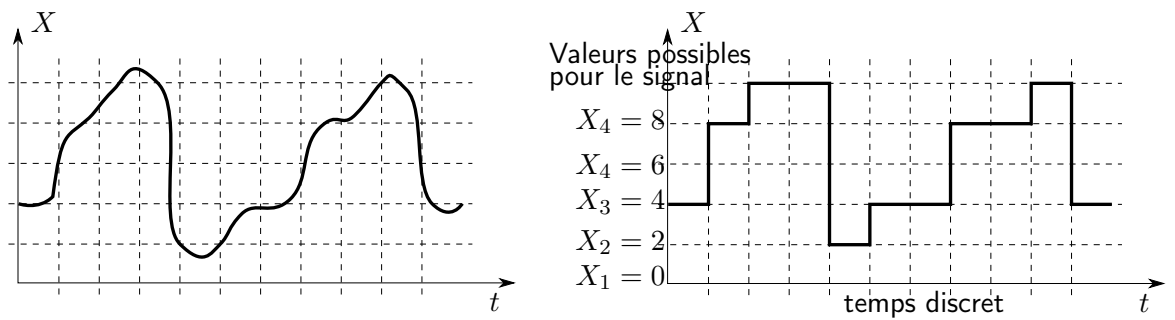

Un signal analogique (à gauche) et un signal numérique (à droite). Les valeurs possibles pour le signal numérique sont des exemples, elles peuvent être autre chose.

Pourquoi veut-on numériser un signal analogique ?

- I Pour être stocké sur un ordinateur puis analysé, un signal doit être numérisé.
- Il est plus simple d'effectuer des opérations sur un signal numérique (à l'aide d'un programme informatique) que sur un signal analogique (où il faut utiliser des circuits électroniques).

Ainsi, un oscilloscope moderne numérise le signal d'entrée pour pouvoir l'analyser et effectuer des opérations dessus.

 $\triangleright$  Comme le signal numérique varie "par palier", il est moins sensible au bruit lors d'une transmission : même si on ajoute des variations aléatoires, on reconnaîtra tout de même les différents paliers. S'il est sous forme de 0 et de 1, on reconnaîtra facilement les 0 et les 1.

C'est moins le cas pour un signal analogique, qui est plus sensible au bruit lors d'une transmission. C'est pour cela que les DVD ou que la TNT sont numériques.

### L'échantillonnage

Pour échantillonner un signal analogique, on prélève sa valeur à certains instants  $t_i$  séparés du même intervalle de temps  $T_e$ .

On appelle  $T_e$  le temps ou la période d'échantillonnage, et  $f_e = \frac{1}{T}$  $\frac{1}{T_e}$  la fréquence d'échantillonnage.

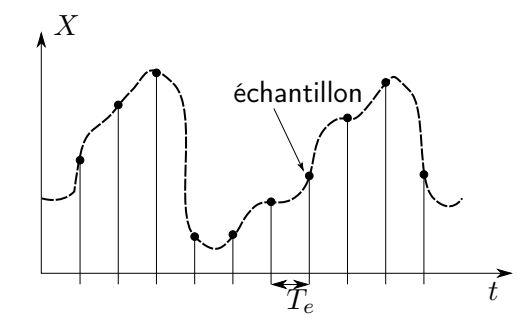

# II Introduction à l'échantillonnage : effet stroboscopique

### II.1 Effet stroboscopique

On considère un disque sur lequel est dessiné un rayon et qui tourne avec une période  $T_0$ . Ce disque est illuminé périodiquement par un flash lumineux avec un temps  $T_e$  entre deux flashs (l'appareil permettant de faire ceci s'appelle un stroboscope).

- Si  $T_e \ll T_0$  il y a suffisamment de flashs par tour pour que l'on observe correctement le mouvement du rayon sur le disque.
- Mais supposons par exemple que  $T_e$  soit légèrement inférieure à  $T_0$ . Le rayon est alors illuminé un peu avant d'avoir fait un tour complet. Ceci se répétant à chaque flash, on a l'impression que le rayon tourne dans l'autre sens, et très lentement (voir figure ci-après).

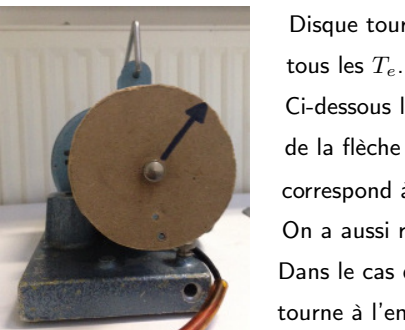

Disque tournant sur lui même, éclairé par un flash Ci-dessous la courbe verte est la hauteur de la pointe de la flèche en fonction du temps. Un point rouge correspond à un flash, seul moment où on voit le disque. On a aussi représenté le disque pour chaque flash. Dans le cas du bas, on a l'impression visuelle que le disque tourne à l'envers et lentement.

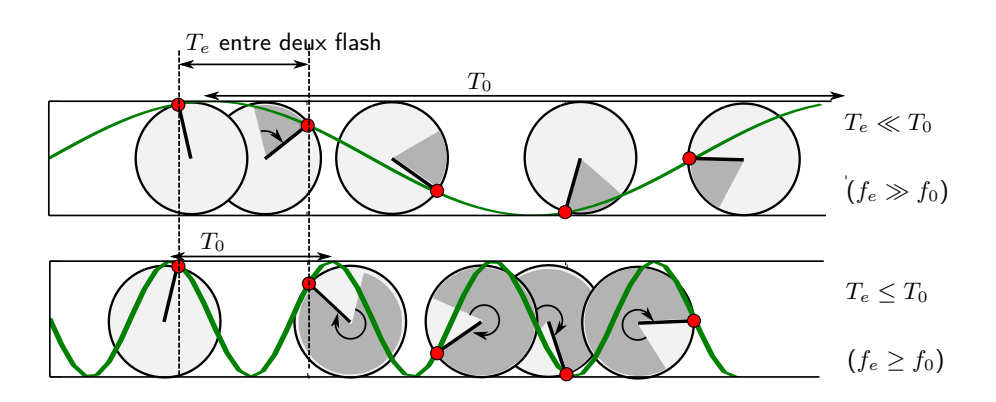

- Supposons maintenant que  $T_e$  soit légèrement supérieure à  $T_0$ . On a alors l'impression visuelle que le disque tourne lentement, dans le même sens que sa rotation.
- Un autre cas particulier est lorsque  $T_e = T_0$ : on a l'impression visuelle que le disque est immobile.

En conclusion, il faudra faire attention au choix de la fréquence d'échantillonnage lors de l'échantillonnage d'un signal.

### II.2 Différents signaux peuvent donner lieu au même signal échantillonné !

On considère les trois signaux ci-contre, de fréquence  $f_0 = 200$  Hz,  $f'_0 = 800$  Hz et  $f''_0 =$ 1200 Hz.

Ils sont tous les trois échantillonnés à la même fréquence  $f_e = 1000 \,\text{Hz}$  (le signal échantillonné est en pointillé, le signal analogique en trait plein).

On constate que seul le premier signal est correctement échantillonné, les deux suivants ne le sont pas du tout.

Pire : Les signaux échantillonnés 2 et 3 sont les mêmes que le signal 1, alors que les signaux analogiques sont bien différents !

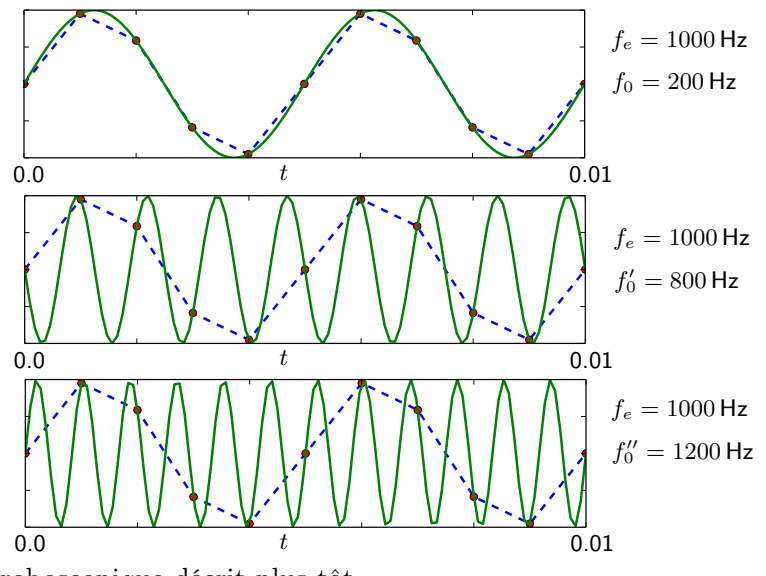

Il y a une forte analogie entre ceci et l'effet stroboscopique décrit plus tôt. On veut évidemment éviter d'être dans le 2<sup>e</sup> ou 3<sup>e</sup> cas. On va donc chercher un critère pour avoir un bon échantillonnage.

### III Conditions pour avoir un "bon" échantillonnage

Lors de l'échantillonnage il y a évidemment une perte d'information, et **on voudrait dans l'idéal avoir une** période d'échantillonnage  $T_e$  très courte (ou  $f_e$  très élevée) pour ne pas perdre d'information. Mais :

- Ceci a un coût en terme de quantité de données : plus  $T_e$  est petit, plus il faudra de points, plus il faudra d'espace de stockage.
	- 1– Si  $T_{\text{tot}}$  est la durée totale de l'acquisition (par exemple la durée d'une chanson) et N le nombre total de points du signal numérisé, quelle est la relation entre N,  $T_{\text{tot}}$  et  $T_e$ ?
- La matériel utilisé possède toujours une limite en fréquence d'acquisition. Par exemple la carte d'acquisition ou l'oscilloscope possèdent une fréquence d'échantillonnage maximale qu'ils ne peuvent pas dépasser.

On voudra donc, en pratique, prendre une fréquence d'échantillonnage  $f_e$  la plus petite possible, sans toutefois perdre d'informations sur le signal.

Étant donné un signal  $s(t)$ , la question est donc de savoir quelle est la plus petite fréquence d'échantillonnage admissible pour numériser le signal sans perdre d'informations.

Nous allons d'abord raisonner sur un signal  $s(t)$  monochromatique :  $s(t) = s_0 \sin(2\pi f_0 t)$ , de fréquence  $f_0$  et de période  $T_0 = 1/f_0$ .

### III.1 Spectre du signal échantillonné – cas monochromatique

Parmi les trois exemples précédents, celui qui est correctement échantillonné est évidemment le 1<sup>er</sup>, et les deux autres sont grossièrement mal échantillonnés.

Pour répondre à notre question (quelle est la plus petite fréquence d'échantillonnage admissible pour numériser le signal sans perdre d'informations) de façon précise, il faut regarder ce que devient le spectre du signal échantillonné, et le comparer au spectre du signal initial. Tant que le spectre du signal échantillonné correspond à celui du signal initial, alors la fréquence d'échantillonnage est assez grande.

On considère le signal  $s(t) = s_0 \sin(2\pi f_0 t)$  avec  $f_0 = 100$  Hz. On veut l'échantillonner correctement.

2– Dessiner schématiquement le spectre théorique de  $s(t)$ , c'est-à-dire l'amplitude de l'harmonique n en fonction de n.

#### a – Allure du spectre numérique, influence de la fenêtre de calcul du spectre

La **fenêtre de calcul** du spectre est la portion du signal  $s(t)$  sur laquelle le calcul du spectre est effectué par le logiciel. On étudie dans ce (a) l'influence du choix de cette fenêtre.

Produire le signal s(t) à l'aide d'un GBF, puis à l'aide de la carte d'acquisition et du logiciel Latis Pro réaliser une acquisition numérique de ce signal.

On prendra une fréquence d'échantillonnage  $f_e = 10 \text{ kHz}$  et un nombre total de points égal (ou proche de) 1024.

Pour des raisons techniques le logiciel calcule les spectres sur des ensembles de points qui sont des puissances de 2, et pour cela ajuste légèrement  $f_e$  sans nous le dire; si on ne veut pas que ce soit le cas, il faut nous même choisir un nombre de points qui est une puissance de 2 (notons que c'est habituellement sans importance, sauf dans ce TP où nous voulons étudier précisément l'influence de  $f_e$ ).

Ceci donne une durée totale d'acquisition  $T_{\text{tot}} = 100 \,\text{ms}$  environ, soit une dizaine de périodes, ce qui est suffisamment grand pour calculer un spectre.

3– Toujours avec Latis Pro, réaliser le spectre en amplitude du signal numérisé (voir à la fin de ce document pour une aide sur le logiciel).

Après calcul, le spectre est normalement affiché par défaut entre 0 et  $f_e/2$ .

Reproduire schématiquement ce spectre sur votre feuille.

Est-il conforme au spectre attendu ?

Sur l'écran le logiciel affiche en gris la partie de la courbe qu'il exclue pour le calcul du spectre, et en bleu la partie de la courbe sur laquelle il effectue le calcul. Que remarque-t-on ?

4.a – Changer la fenêtre du signal sur laquelle le calcul du spectre est effectué : mettre Sélection de période non pas sur automatique mais sur manuel, et sélectionner manuellement la fenêtre au hasard.

Faire différents essais. Noter les changements sur le spectre.

4.b – Conclure sur l'origine des pics parasites obtenus, et sur la condition à respecter pour ne pas les avoir.

Ces pics, situés autour du pic principal, n'ont pas une grande importance. On les ignorera dans la suite. La sélection automatique de la fenêtre de calcul du spectre fonctionne bien pour des signaux simples comme ceux d'aujourd'hui et permet de les éviter.

#### b – Le phénomène de repliement de spectre, critère sur la fréquence

On considère toujours le même signal et la même acquisition. Afficher cette fois le spectre pour des fréquences comprises entre 0 et  $f_e$ .

Prendre une Sélection de période manuelle sur tout le signal, et surveiller que le nombre de points est proche de 1024 (par exemple 1020 points,  $T_e = 100 \,\mu s$  donc  $f_e = 10 \,\text{kHz}$ , total de 102 ms.

5– Représenter le spectre obtenu. Qu'est-ce qui est surprenant ? Passer en mode d'acquisition permanente (Mode permanent) tout en affichant encore le spectre. Faire varier la fréquence de  $s(t)$  (aller jusqu'à 3 ou 4 kHz pour bien voir).

Noter vos observations et proposer une formule qui donne la fréquence f du "pic parasite" en fonction de  $f_0$  et de  $f_e$ .

Si l'on pouvait forcer Latis Pro à afficher le spectre sur une gamme de fréquences plus large, on observerait le spectre suivant pour le signal  $s(t)$  (la double flèche représente toujours le même écart) :

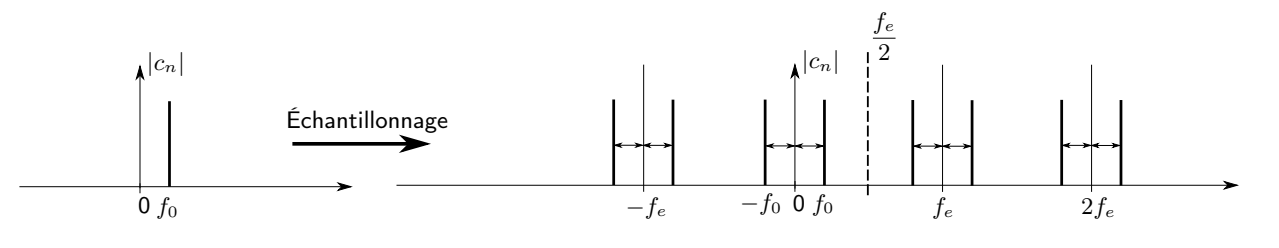

TP 6 : Numérisation d'un signal 4 / 9 Pierre de Coubertin | TSI 2 | 2018-2019

6– D'après vos observations, quel est l'écart représenté par la double flèche ?

#### c – Le critère de Shannon pour éviter le repliement de spectre

Lorsqu'un pic parasite apparaît entre 0 et  $f_0$ , on dit qu'il y a *repliement de spectre*. C'est un cas très gênant, car si le signal s(t) est inconnu, on ne sait pas si ce pic est réellement parasite ou s'il est contenu dans le signal  $s(t)$ . Il faut donc éviter d'être dans une telle situation.

- 7– Essayer par exemple de prendre une fréquence  $f_0 = 7$  kHz pour  $s(t)$ . Le spectre observé est-il correct ?
- 8– À quelle condition sur  $f_0$  et  $f_e$  est-on certain que le pic parasite observé précédemment reste en dehors de la plage  $[0, f_0]$ ?

On appelle cette condition le critère de Shannon. On vient donc de le démontrer pour un signal monochromatique, et il peut s'énoncer ainsi :

L'échantillonnage d'un signal  $s(t) = s_0 \sin(2\pi f_0 t)$  doit être réalisé avec une fréquence d'échantillonnage  $f_e$  qui vérifie  $\ldots$ 

Il n'y a alors pas de repliement de spectre.

Le spectre est alors correct si on le regarde entre ...

9– Lorsque le critère de Shannon est tout juste vérifié, combien y a-t-il de points par période ?

#### III.2 Cas d'un signal périodique non nécessairement monochromatique

Nous allons maintenant voir comment le critère de Shannon se généralise à un signal quelconque.

Supposons donc que l'on veuille faire l'acquisition d'un signal  $s(t)$ . On va supposer que  $s(t)$  est périodique de période  $T_0$ , et que l'on peut donc calculer ses coefficients de Fourier, dont on trace le module pour obtenir son spectre. On schématise son spectre comme ci-contre, comme allant de 0 Hz jusqu'à une fréquence maximale  $f_{\text{max}}$ .

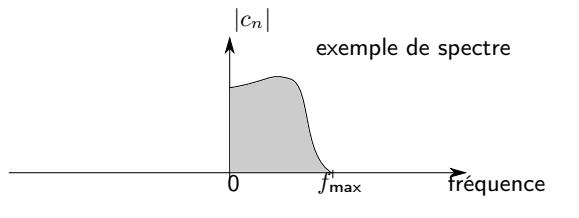

10– Compléter la figure ci-dessous avec les fréquences adéquates à l'endroit des points (..).

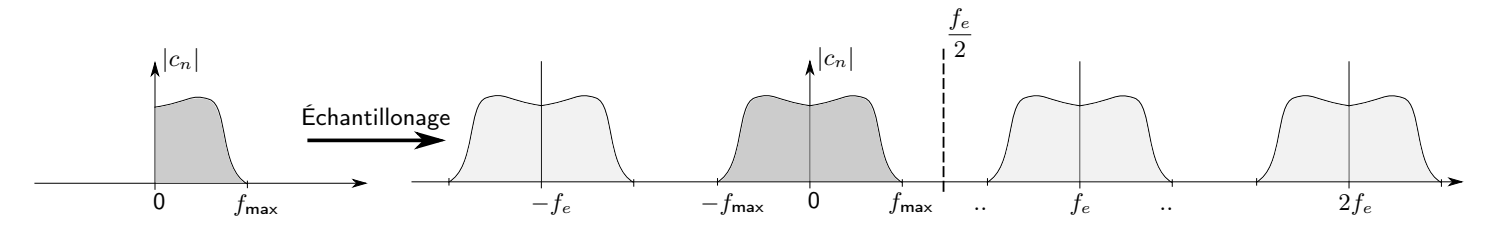

Dans le cas représenté ci-dessus, tout va bien car le spectre de  $s(t)$  est compris entre 0 et  $f_e/2$  : il n'y a pas de repliement de spectre.

Supposons maintenant que  $f_{\text{max}} > f_e/2$ . Par exemple  $f_{\text{max}} = 0.75 f_e$ . On est alors dans un cas où il y a repliement de spectre :  $f_e$ 

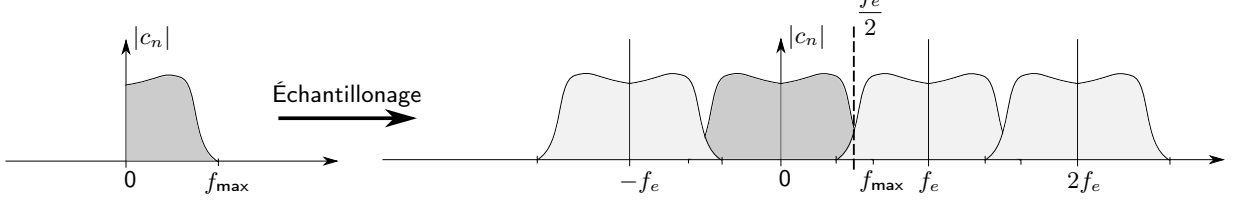

et le spectre entre 0 et  $f_e/2$  est complètement modifié.

11– En conclusion, le critère de Shannon pour un signal quelconque est :

L'échantillonnage d'un signal  $s(t)$  doit être réalisé avec une fréquence d'échantillonnage  $f_e$  qui vérifie . . .

Il n'y a alors pas de repliement de spectre.

Le spectre est alors correct si on le regarde entre ...

### IV Applications

Avec le GBF, générer un signal carré de fréquence  $f_0 = 100$  Hz (ou triangle si cela ne fonctionne pas bien), puis en faire l'acquisition numérique avec une fréquence d'échantillonnage de 10 kHz.

12– Afficher numériquement son spectre et le reproduire schématiquement sur votre feuille. On affichera le spectre en  $0$  et  $f_e$ .

Le spectre d'un signal réel n'a pas vraiment de fréquence maximale au delà de laquelle il est strictement nul. Par exemple dans le cas du signal carré, l'amplitude des harmoniques décroit comme  $1/n$  où n est le numéro de l'harmonique. Pour un signal triangle cette amplitude décroît comme  $1/n^2$  (donc plus rapidement) Cependant, en pratique, on peut identifier une fréquence maximale au-delà de laquelle les harmoniques ne sont plus significatives.

13– Estimer visuellement cette fréquence maximale pour votre signal, et en déduire la fréquence d'échantillonnage minimale à choisir. Faire une acquisition puis le spectre dans un cas où le critère de Shannon

est respecté.

En pratique, on est souvent dans le cas où on ne connaît pas la fréquence maximale du signal à numériser. Il faut alors faire subir un pré-traitement au signal avant de le numériser, afin d'être certain que le signal ne contient plus d'harmonique au-delà de  $f_e/2$ .

14– De quel type d'opération s'agit-il ? Comment faire en pratique ?

### V Exercices d'application

- 15– L'oreille humaine est sensible aux sons jusqu'à environ 20 kHz. Pourquoi les CD audio sont-ils échantillonnés à 44.1 kHz ?
- 16.a La voix humaine produit des fréquences comprises entre 100 et 3400 Hz. Quelle est la fréquence d'échantillonnage qu'il faut choisir pour la téléphonie ?
- 16.b Dans un téléphone, le signal sonore émis par la voix est d'abord converti en un signal électrique analogique à l'aide du micro. Ce signal analogique est ensuite numérisé. La fréquence d'échantillonnage retenue est  $f_e = 8000$  Hz. Pour être certain que le signal analogique respecte la condition de Shannon, que faut-il lui faire subir avant numérisation ? Tracer l'allure du gabarit du filtre permettant de faire ceci.
- 17– On considère un signal audio de durée 10 s, échantillonné à 20 kHz. Combien de points contient-il ?
- 18– On étudie un signal analogique dont le spectre s'étend jusqu'à 2 kHz environ. On peut enregistrer en mémoire jusqu'à 10 000 points. Quelle est la durée maximale de signal que l'on peut enregistrer ?
- 19– Pourquoi est-il interdit d'utiliser une rampe de lampes au néon, alimentées sur le réseau d'électricité 50 Hz, pour éclairer une salle contenant des machines tournant à 3000 tours par minute ? On précise qu'une lampe au néon émet deux flashs par période du signal électrique d'alimentation.

# VI Synthèse

#### Echantillonnage

Afin d'être numérisé, un signal analogique  $s(t)$  doit être *échantillonné* : on garde en mémoire la valeur de s à des instants discrets  $t_i$ , avec  $t_i = i \times T_e$ .

Ces trois paramètres sont liés par la relation :

Les paramètres d'une acquisition numérique sont :

- $\bullet$  Le nombre de points  $N$ .
- La fréquence d'échantillonnage  $f_e$  (ou la période  $T_e = 1/f_e$ ).
- La durée totale de l'acquisition  $T_{\text{tot}}$ .

La fréquence d'échantillonnage est limitée, soit par la place en mémoire  $(f_e$  grand implique beaucoup de points), soit par le matériel utilisé (exemples : oscilloscope de TP : carte d'acquisition eurosmart  $v6+$ :

### Échantillonnage et effets sur le spectre

Considérons un signal monochromatique de fréquence  $f_0$ , échantillonné à la fréquence  $f_e$ .

• Le choix de la portion du signal sur laquelle on calcule le spectre peut faire apparaître des pics parasites autour de  $f_0$ . Ces pics sont d'amplitude faible et ne sont pas gênants, on les ignore dans la suite.

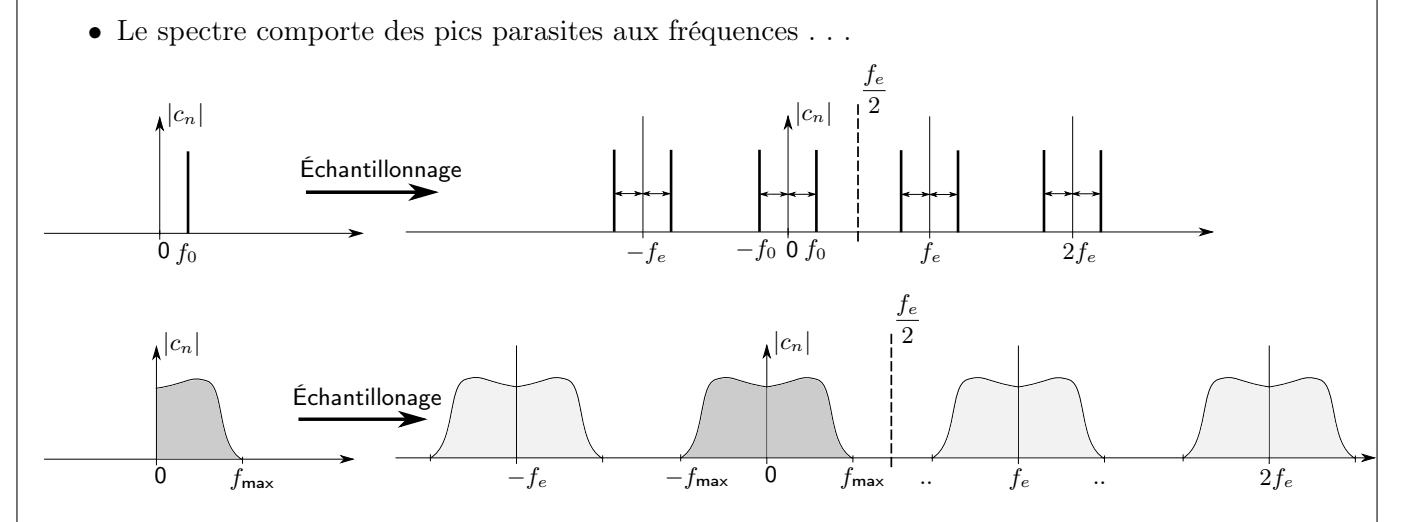

#### Condition de Shannon

Pour que ces pics parasites ne faussent pas le spectre, il faut respecter la condition de Shannon :

et observer le spectre uniquement entre . . .

Si la condition de Shannon n'est pas respectée, les fréquences parasites apparaissent entre 0 et  $f_e/2$ , et on ne peut plus les distinguer du vrai spectre de s. On dit qu'il y a repliement de spectre, comme ci-dessous.

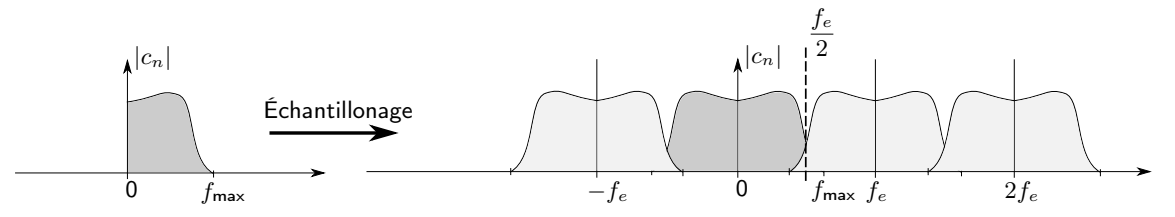

#### Mise en œuvre

Lorsque l'on veut échantillonner un signal, on peut distinguer deux possibilités :

- On connaît ou on peut estimer la fréquence maximale  $f_{\text{max}}$  du signal. On choisit alors la fréquence d'échantillonnage telle que . . .
- On ne connaît pas  $f_{\text{max}}$ , ou bien  $f_{\text{max}}$  est trop élevée. On fixe alors une fréquence d'échantillonnage, et on filtre passe-bas le signal s avant de le numériser afin qu'il ne contiennent plus de fréquences au delà de . . .

# Ce qu'il faut connaître

- Le principe de l'échantillonnage temporel d'un signal analogique.
- $\blacktriangleright$  La relation entre durée d'acquisition  $T_{\text{tot}}$ , nombre d'échantillons N et fréquence d'échantillonnage  $f_e$ .
- $\blacktriangleright$  Les valeurs des fréquences parasites apparaissant dans le spectre d'un signal de fréquence  $f_0$  échantillonné à la fréquence  $f_e$ .
- I La condition de Shannon pour que le spectre d'un signal échantillonné soit correctement rendu, et l'intervalle de fréquences dans lequel ce spectre est correct.

### Ce qu'il faut savoir faire

I Choisir les paramètres (durée, nombre d'échantillons, fréquence d'échantillonnage) d'une acquisition numérique afin de respecter la condition de Shannon.

### Annexe : Utilisation de Latis Pro

- Acquisition : Choisir le nombre de points, le pas d'échantillonnage, et la durée totale. Un menu permet également de choisir le mode de déclenchement de l'acquisition.
	- Pour lancer l'acquisition : bouton "play" en haut, ou F10. Touche échap pour la stopper en cas de problème.
	- Cocher la case mode permanent permet, une fois l'acquisition lancée, de répéter sans cesse l'acquisition. Il s'agit en quelque sorte d'un mode "oscilloscope". Touche échap pour arrêter.
	- Pour réaliser ensuite un spectre du signal, il est conseillé de visualiser au moins une dizaines de périodes du signal, tout en ayant une fréquence d'acquisition suffisamment élevée (qui respecte au moins le critère de Shannon).
- Analyse de Fourier : traitements  $\rightarrow$  calculs spécifiques  $\rightarrow$  analyse de Fourier. Ou bien touche F6. Une boîte de dialogue s'ouvre, différentes options, dont :
	- Choix entre calcul de l'amplitude de chaque coefficient de Fourier  $(|c_n|)$ , ou du gain  $(20 \log |c_n|)$ , ou de la phase  $(\varphi_n)$ .
	- Choix de la portion du signal sur laquelle le spectre est calculé (Sélection de périodes) : automatique (le logiciel essaye de sélectionner un nombre entier de périodes), ou manuel.
	- Plage d'affichage du spectre (Résultat sur) : affiche le spectre de 0 à  $f_e/2$  ou de 0 à  $f_e$ , etc. Le choix auto correspond à  $0 - f_e/2$ , et c'est sur cet intervalle que l'on est certain d'avoir un spectre correct lorsque le critère de Shannon est respecté.
	- L'indication Delta-F en bas à gauche correspond à l'incertitude en fréquence sur le spectre affiché. C'est la séparation entre deux pics consécutifs du spectre. Ceci correspond en fait à 1/(durée de l'acquisition où est fait le calcul), c'est pourquoi il faut effectuer le calcul du spectre au moins sur une dizaine de périodes.

### Rappels et compléments sur la décomposition en série de Fourier

Un signal périodique de période  $T_0$  (fréquence  $f_0 = 1/T_0$ ) peut se décomposer en série de Fourier, soit sur la base des exponentielles complexes, soit sur la base des fonctions cosinus (ou encore sur la base des sinus et cosinus qu'on ne rappelle pas ici) :

$$
s(t) = \sum_{n = -\infty}^{+\infty} \underline{\alpha}_n e^{j2\pi n f_0 t} = c_0 + \sum_{n = 1}^{+\infty} c_n \cos(2\pi n f_0 t + \varphi_n).
$$

Ici, les  $\underline{\alpha}_n$  sont complexes et les  $c_n$  et  $\varphi_n$  sont réels. On retiendra plutôt la deuxième expression, et le vocabulaire suivant :

- $\triangleright$  c<sub>0</sub> est la valeur moyenne du signal, ou encore sa composante continue.
- In Le n-ième terme est appelé l'harmonique de rang n, sa fréquence est  $nf_0$  (multiple entier de  $f_0$ ).
- I L'harmonique  $n = 1$  est de même période que le signal  $s(t)$ , il s'agit du **fondamental**.  $f_0$  est aussi appelée fréquence fondamentale.

Les coefficients de Fourier sont données par : 
$$
\boxed{\underline{\alpha}_n = \frac{1}{T_0} \int_0^{T_0} s(t) \exp(-j2\pi n f_0 t) dt,}
$$

$$
\boxed{c_0 = \underline{\alpha}_0,} \text{ et pour } n \ge 1 \boxed{c_n = 2|\underline{\alpha}_n|, \ \varphi_n = \arg(\underline{\alpha}_n).
$$

Le coefficient *n* est associé à la fréquence  $f_n = nf_0 = n/T_0$ .

Lorsque l'on demande à un logiciel tel que Latis Pro de calculer un spectre, on doit d'abord sélectionner une portion du signal. Il est alors préférable de sélectionner un nombre entier de périodes, donc une durée  $T_{\text{tot}} = K \times T_0$  avec K entier. Le logiciel calcule alors numériquement l'intégrale qui définit  $\underline{\alpha}_n$ , mais en remplaçant  $T_0$  par  $T_{\text{tot}}$ . Le coefficient  $\underline{\alpha}_k$  correspond alors à la fréquence  $f_k = k/T_{\text{tot}}$ .

Le spectre en amplitude tracé par le logiciel correspond alors à  $c_k$  tracé en fonction de  $f_k$ , et la phase à  $\varphi_k$ tracé en fonction de  $f_k$ .

TP 6 : Numérisation d'un signal 9 / 9 Pierre de Coubertin | TSI 2 | 2018-2019